# **django.js Documentation**

*Release 0.8.2.dev*

**Axel Haustant**

August 18, 2015

#### Contents

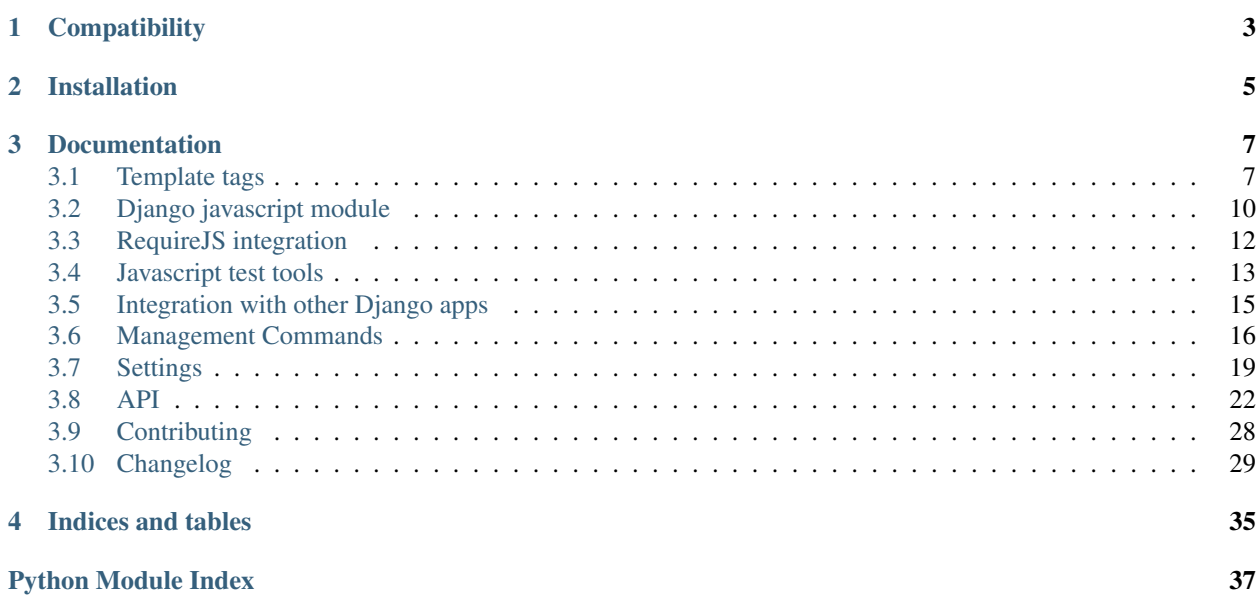

Django.js provides tools for JavaScript development with Django.

Django.js is inspired from:

- [Miguel Araujo's verbatim snippet.](https://gist.github.com/893408)
- [Dimitri Gnidash's django-js-utils.](https://github.com/Dimitri-Gnidash/django-js-utils)

Note: This is currently a work in progress (API wil not be stable before 1.0) so don't expect it to be perfect but please [submit an issue](https://github.com/noirbizarre/django.js/issues) for any bug you find or any feature you want.

**CHAPTER 1**

## **Compatibility**

<span id="page-6-0"></span>Django.js requires Python 2.6+ and Django 1.4.2+.

## **Installation**

<span id="page-8-0"></span>You can install Django.js with pip:

```
$ pip install django.js
```
or with easy\_install:

```
$ easy_install django.js
```
Add djangojs to your settings.INSTALLED\_APPS.

Add djangojs.urls to your root URL\_CONF:

```
urlpatterns = patterns('',
    ...
    url(r'^djangojs/', include('djangojs.urls')),
    ...
)
```
Note: Be sure to set the [settings.ALLOWED\\_HOSTS](https://docs.djangoproject.com/en/dev/ref/settings/#allowed-hosts) properly (especially on Django 1.5+). If not, you will have HTTP 500 errors.

## **Documentation**

## <span id="page-10-1"></span><span id="page-10-0"></span>**3.1 Template tags**

## **3.1.1 Initialization**

You can either:

• load the template tag lib into each template manually:

{% **load** js %}

• load the template tag lib by adding to your views.py:

```
from django.template import add_to_builtins
```

```
add_to_builtins('djangojs.templatetags.js')
```
If you want to use boolean parameters, Django.js provide the djangojs.context\_processors.booleans to help. Simply add it to your settings.CONTEXT\_PROCESSORS. If not, you should use the string versions: param="True".

If settings.DEBUG=True, unminified versions are loaded (only for provided libraries, aka. Django.js, jQuery and jQuery Migrate).

## **3.1.2 Usage**

### **django\_js**

A {% django\_js %} tag is available to provide the Django JS module. After loading, you can use the Django module to resolve URLs and Translations:

```
{% django_js %}
<script>
    console.log(
        Django.url('my-view', {key: 'test'}),
        Django.file('test.json'),
        Django.context.STATIC_URL
    );
</script>
```
It supports the following keyword parameters (in this order if you want to omit the keyword):

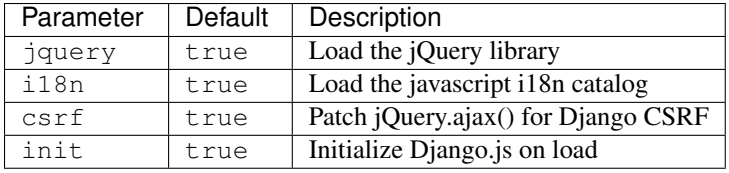

You can disable all this features by simply providing arguments to the template tag:

{% **django\_js** jquery=**false** i18n=**false** csrf=**false** %}

#### <span id="page-11-0"></span>**django\_js\_init**

The {% django\_js\_init %} provide the necessary bootstrap for the Django.js without loading it. It allows you to use Django.js with an AMD loader or a javascript compressor. It supports the following keyword parameters (in this order if you want to omit the keyword):

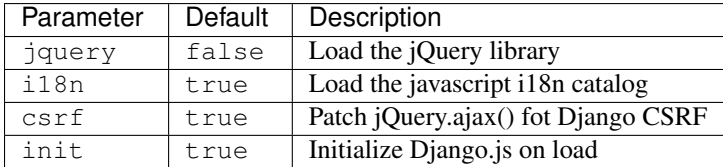

You can disable all this features by simply providing arguments to the template tag:

{% **django\_js\_init** jquery=**true** i18n=**false** csrf=**false** %}

If you want to use it with require.js or Django Pipeline, see [RequireJS integration](#page-15-0) or *[Django Pipeline](#page-19-1)*.

#### **Internationalization**

When the  $\{\hat{\mathscr{E}} \text{ diango}_i \text{ is } \hat{\mathscr{E}}\}$  template tag is included in a page, it automatically:

- loads the django javascript catalog for all supported apps
- loads the django javascript i18n/l10n tools in the page:
	- gettext()
	- ngettext()
	- interpolate()

You can disable this feature by setting the i18n keyword parameter to false.

Note: You can filter included apps by using either the settings whitelist settings. JS\_I18N or the settings blacklist settings.JS\_I18N\_EXCLUDE or both. For more informations, see [Settings.](#page-22-0)

#### **jQuery Ajax CSRF**

When the django\_js template tag is ininitialized it automatically patch jQuery.ajax() to handle CSRF tokens on ajax request.

You can disable this feature by setting the csrf keyword parameter to false.

You can manually enable it later with:

Django.jquery\_csrf();

#### **verbatim**

A {% verbatim %} tag is available to ease the JS templating. It escape a specific part. For example, you may want a subpart of your template to be rendered by Django :

```
<script type="text/x-handlebars" id="tpl-django-form">
    <form>
        {% verbatim %}
            {{#if id}}<h1>{{ id }}</h1>{{/if}}
        {% endverbatim %}
        {{ yourform.as_p }}
    </form>
</script>
```
Note: Starting from Django 1.5, use the included [verbatim tag](https://docs.djangoproject.com/en/dev/ref/templates/builtins/#std:templatetag-verbatim) .

#### **jquery\_js**

The  $\{\hat{\mathscr{E}}\}$  jquery is  $\hat{\mathscr{E}}\}$  tag only load the jQuery library.

You can override the version either by passing the version as a parameter or setting the version with the settings. JQUERY VERSION property. For more informations, see [Settings.](#page-22-0)

You can optionnaly load the [jQuery Migrate](http://plugins.jquery.com/migrate/) plugins for legacy support with jQuery 1.9.0+.

```
{% jquery_js %}
{% jquery_js "1.8.3" %}
{% jquery_js migrate=true %}
```
The django\_js tag automatically load jQuery so no need to manually load it unless you set jquery=false.

#### **javascript/js**

The javascript and js tags are the same quick helper to include javascript files from {{STATIC\_URL}}:

```
{% javascript "js/my.js" %}
{% js "js/my.js" %}
```
is equivalent to:

**<script** type="text/javascript" src="{% **static** "js/my.js" %}"**></script>**

Both tags take an options type parameter that specifies the content type of the <script>tag:

{% **javascript** "js/my.custom" type="text/custom" %}

yields:

**<script** type="text/custom" src="{% **static** "js/my.custom" %}"**></script>**

#### **coffescript/coffee**

The coffeescript and coffee tags are the same quick helper to include coffeescript files from {{STATIC\_URL}}:

```
{% coffeescript "js/my.coffee" %}
{% coffee "js/my.coffee" %}
```
is equivalent to:

```
<script type="text/coffeescript" src="{% static "js/my.coffee" %}"></script>
```
#### **css**

The css tag is a quick helper to include css files from {{STATIC\_URL}}:

```
{% css "css/my.css" %}
```
is equivalent to:

**<link** rel="stylesheet" type="text/css" href="{% **static** "css/my.css" %}" **/>**

#### **js\_lib**

The  $js\_lib$  tag is a quick helper to include javascript files from  $\{ \{STATIC\_URL\} \}$ s/libs:

 $\{\frac{2}{5}$  js\_lib "my-lib.js"  $\frac{2}{5}$ }

is equivalent to:

**<script** type="text/javascript" src="{{STATIC\_URL}}js/libs/my-lib.js"**></script>**

## <span id="page-13-0"></span>**3.2 Django javascript module**

## **3.2.1 Reverse URLs**

The Django.js library expose reverse urls to javascript. You can call the  $D_j$  ango.url() method with:

• an url name without arguments

Django.url('my-view');

```
• an url name and a variable number of arguments
```
Django.url('my-view', arg1, arg2);

• an url name and an array of arguments

Django.url('my-view', [arg1, arg2]);

• an url name and an object with named arguments

Django.url('my-view', {arg1: 'value1', arg2: 'value2'});

• an url name with one or more namespaces

```
Django.url('ns:my-view');
Django.url('ns:nested:my-view');
```
You can use anonymous forms (variable arguments and array) with named arguments in urls but you can't use object form with anonymous arguments.

You can also force unnamed URLs serialization with settings. JS\_URLS\_UNNAMED:

Django.url('path.to.my.view');

Note: You can filter included urls names and namespaces by using either the settings whitelists and blacklists: settings.JS\_URLS, settings.JS\_URLS\_EXCLUDE, settings.JS\_URLS\_NAMESPACES, settings.JS\_URLS\_NAMESPACES\_EXCLUDE.

For more informations, see [Settings.](#page-22-0)

### **3.2.2 Static URLs**

You can obtain a static file url with the static or file methods:

```
Django.static('my-data.json');
Django.file('my-data.json');
Django.static('another/data.pdf');
Django.file('another/data.pdf');
```
### **3.2.3 Context**

Django.js wraps some Django values normally accessible in the template context:

- Django.context.STATIC\_URL
- Django.context.MEDIA\_URL
- Django.context.LANGUAGES
- Django.context.LANGUAGE\_CODE
- Django.context.LANGUAGE\_NAME
- Django.context.LANGUAGE\_NAME\_LOCAL
- Django.context.LANGUAGE\_BIDI

In fact, any value contributed by a context processor and serializable will be accessible from Django.context.

### **3.2.4 User and permissions**

Django.js allows you to check basic user attributes and permissions from client side. You can simply access the Django.user object or call the Django.user.has\_perm() method:

```
console.log(Django.user.username);
if (Django.user.is authenticated) {
    do_something();
}
if (Django.user.is_staff) {
```

```
go_to_admin();
}
if (Django.user.is_superuser) {
    do_a_superuser_thing();
}
if (Django.user.has_perm('myapp.do_something')) {
   do_something();
}
```
Note: When using a custom user model with Django 1.5+, only the username and is\_authenticated fields are significants. The other fields values will always be False or an empty tuple (for permissions), unless they exists on your custom model.

## **3.2.5 CSRF Tokens**

Django.js provides some helpers for CSRF protection.

• return the value of the CSRF token

Django.csrf\_token();

• return the hidden input element containing the CSRF token, like the {% csrf\_token %} template tag

```
Django.csrf_element();
```
## <span id="page-15-0"></span>**3.3 RequireJS integration**

Django.js works with [RequireJS](http://requirejs.org/) but it requires some extras step to do it.

## **3.3.1 Preloading prerequisites**

You should use the django\_js\_init template tag before loading your application with [RequireJS.](http://requirejs.org/)

```
{% load js %}
{% django_js_init %}
<script data-main="scripts/main" src="scripts/require.js"></script>
```
It works with [django-require](https://github.com/etianen/django-require) too:

```
{% load js require %}
{% django_js_init %}
{% require_module 'main' %}
```
See *[django\\_js\\_init](#page-11-0)*.

## **3.3.2 shim configuration**

You should add an extra shim configuration for Django.js:

```
require.config({
   paths: {
        django: 'djangojs/django'
    },
    shim: {
        "django": {
            "deps": ["jquery"],
            "exports": "Django"
        }
    }
});
```
## <span id="page-16-0"></span>**3.4 Javascript test tools**

Django.js provide tools for easy javascript testing.

### **3.4.1 Views**

Django.js provides base views for javascript testing. Instead of writing a full view each time you need a Jasmine or a QUnit test view, simply use the provided JasmineView and QUnitView and add them to your test\_urls.py:

```
from django.conf.urls import patterns, url, include
from djangojs.views import JasmineView, QUnitView
urlpatterns = patterns('',
   url(r'^jasmine$', JasmineView.as_view(js_files='js/specs/*.specs.js'), name='my_jasmine_view'),
    url(r'^qunit$', QUnitView.as_view(js_files='js/tests/*.tests.js'), name='my_qunit_view'),
)
```
Both view have a js\_files attribute which can be a string or and array of strings. Each string can be a static js file path to include or a glob pattern:

```
from djangojs.views import JasmineView
class MyJasmineView(JasmineView):
    js_files = (
        'js/lib/my-lib.js',
        'js/test/*.specs.js',
        'js/other/specs.*.js',
    )
```
Note: Files order matters and will be preserved.

jQuery can automatically be included into the view by setting the jquery attribute to True:

```
from djangojs.views import JasmineView
class MyJasmineView(JasmineView):
    jquery = True
    js_files = 'js/test/*.specs.js'
```
Django.js can automatically be included into the view by setting the django\_js attribute to True:

```
from djangojs.views import JasmineView
class MyJasmineView(JasmineView):
    django_js = True
    js_files = 'js/test/*.specs.js'
```
These views extends the Django TemplateView so you can add extra context entries and you can customize the template by extending them.

```
from djangojs.views import QUnitView
class MyQUnitView(QUnitView):
   js_files = 'js/test/*.test.js'
   template_name = 'my-qunit-runner.html'
   def get_context_data(self, **kwargs):
       context = super(MyQUnitView, self).get_context_data(**kwargs)
       context['form'] = TestForm()
       return context
```
Two extensible test runner templates are provided:

- djangojs/jasmine-runner.html for jasmine tests
- djangojs/qunit-runner.html for QUnit tests

Both provides a js\_init block, a js\_content block and a body\_content block.

```
{% extends "djangojs/qunit-runner.html" %}
{% block js_init %}
   {{ block.super }}
    {% js "js/init.js" %}
{% endblock %}
{% block js_content %}
   {% load js %}
    {% js "js/tests/my.tests.js" %}
{% endblock %}
{% block body_content %}
 <form id="test-form" action="{% url test_form %}" method="POST" style="display: none;">
    {{csrf_token}}
    \{ \text{form} \}</form>
{% endblock %}
```
You can inspect django.js own test suites on github.

If you just need the Django.js comptible runners, you can include the following templates (depending on your framework):

• QUnit:

- djangojs/qunit-runner-head.html
- djangojs/qunit-runner-body.html
- Jasmine:
	- djangojs/jasmine-runner-head.html
	- djangojs/jasmine-runner-body.html

## **3.4.2 Test cases**

A Phantom.js test runner parsing TAP is provided in 3 flavours:

- JsTestCase that runs javascript tests against Django liveserver TestCase.
- JsFileTestCase that runs javascript tests against a static html file
- JsTemplateTestCase that runs javascript tests against a rendered html file (but without liveserver running)

Note: Whatever TestCase you choose, it should output TAP. If you don't have complex and specific needs, you just have to use the provided template and extends them if needed.

Jasmine/QUnit support are provided with JasmineSuite and QUnitSuite mixins.

To use it with the previously defined views, just define either  $url_name$  or filename attribute:

```
from djangojs.runners import JsTestCase, JsFileTestCase, JsTemplateTestCase
from djangojs.runners import JasmineSuite, QUnitSuite
class JasminTests(JasmineSuite, JsTestCase):
   urls = 'myapp.test_urls'
   title = 'My Jasmine suite'
   url_name = 'my_url_name'class QUnitTests(QunitSuite, JsFileTestCase):
    filename = '/tmp/my-runner.html'
class JasminTests(JasmineSuite, JsTemplateTestCase):
    template_name = 'my/template.html'
    js_files = 'js/test/other/*.js'
```
The verbosity is automatically adjusted with the  $-v$ /-verbosity parameter from the manage.py test command line.

**Warning:** Phantom. is is required to use this feature and should be on your **\$PATH**.

## <span id="page-18-0"></span>**3.5 Integration with other Django apps**

## **3.5.1 Django Absolute**

[Django Absolute](https://github.com/noirbizarre/django-absolute) contribute with the following context variables:

- ABSOLUTE\_ROOT
- ABSOLUTE\_ROOT\_URL
- SITE\_ROOT
- SITE\_ROOT\_URL

They will be available into Django.context javascript object (nothing new, this the default behavior). But, two more methods will be available:

• Django.absolute() to reverse an absolute URL based on request

• Django.site() to reverse an absolute URL based on Django site

If you try to call these methods without django-bsolute installed, a DjangoJsError will be thrown.

## <span id="page-19-1"></span>**3.5.2 Django Pipeline**

If you want to compress Django.js with [Django Pipeline,](https://github.com/cyberdelia/django-pipeline) you should change the way you load django.js.

First add jQuery and Django.js to your pipelines in you settings.py:

```
PIPELINE JS = {
    'base': {
        'source_filenames': (
            '...',
            'js/libs/jquery-1.9.1.js',
            'js/djangojs/django.js',
            '...',
        ),
        'output_filename': 'js/base.min.js',
    },
}
```
Instead of using the django\_js template tag:

{% **load** js %} {% **django\_js** %}

you should use the *[django\\_js\\_init](#page-11-0)* and include your compressed bundle:

```
{% load js compressed %}
{% django_js_init %}
{% compressed_js "base" %}
```
## <span id="page-19-0"></span>**3.6 Management Commands**

Django.js provide a management command to simplify some common JavaScript tasks:

```
$ python manage.py js -h
usage: manage.py js [-h] [-v {0,1,2,3}] [--settings SETTINGS]
                   [--pythonpath PYTHONPATH] [--traceback]
                   {bower,launcher,localize} ...
Handle javascript operations
optional arguments:
 -h, --help show this help message and exit
 -v {0,1,2,3}, --verbosity {0,1,2,3}
                      Verbosity level; 0=minimal output, 1=normal output,
                       2=verbose output, 3=very verbose output
 --settings SETTINGS The Python path to a settings module, e.g.
                       "myproject.settings.main". If this isn't provided, the
                       DJANGO_SETTINGS_MODULE environment variable will be
                       used.
 --pythonpath PYTHONPATH
                       A directory to add to the Python path, e.g.
                       "/home/djangoprojects/myproject".
  --traceback Print traceback on exception
```

```
subcommands:
 JavaScript command to execute
 {bower,launcher,localize}
   bower Generate a .bowerrc file
   launcher Get a PhantomJS launcher path
   localize Generate PO file from js files
```
### <span id="page-20-0"></span>**3.6.1 localize**

The localize command generates a .po file for your javascript files. It allows you to localize your templates with custom patterns.

Custom patterns are specified in *[settings.JS\\_I18N\\_PATTERNS](#page-24-0)*.

Let says you use [Handlebars](http://handlebarsjs.com) as client-side template engine, all your templates are .hbs files in your app static/templates directory and you registered a trans helper to handle localization:

```
Handlebars.registerHelper('trans', function(opt) {
    return gettext(opt.fn(this));
});
```
So, in your handlebars templates, you will have some localizable strings like:

{{#trans}}my translatable label{{/trans}}

You can add this to your settings.py file to extract localizable strings from them:

```
JS_I18N_PATTERNS = (
    ('hbs', 'static/templates', r'{{#trans}}(.*?){{/trans}}'),
)
```
Running the localize command:

**\$** python manage.py js localize -l fr

will extract all localizable strings from your .  $\frac{1}{15}$  files as usual and add those in your . hbs files.

```
$ python manage.py js localize -h
usage: manage.py js localize [-h] [--locale LOCALE] [--all]
                             [--extension EXTENSIONS] [--symlinks]
                             [--ignore PATTERN] [--no-default-ignore]
                             [--no-wrap] [--no-location] [--no-obsolete]
                             [app [app ...]]
Generate PO file from js files
positional arguments:
 app Applications to localize
optional arguments:
 -h, --help show this help message and exit
  --locale LOCALE, -l LOCALE
                      Creates or updates the message files for the given
                      locale (e.g. pt_BR).
 --all, -a U Updates the message files for all existing locales.
 --extension EXTENSIONS, -e EXTENSIONS
                      The file extension(s) to examine (default: "js").
```
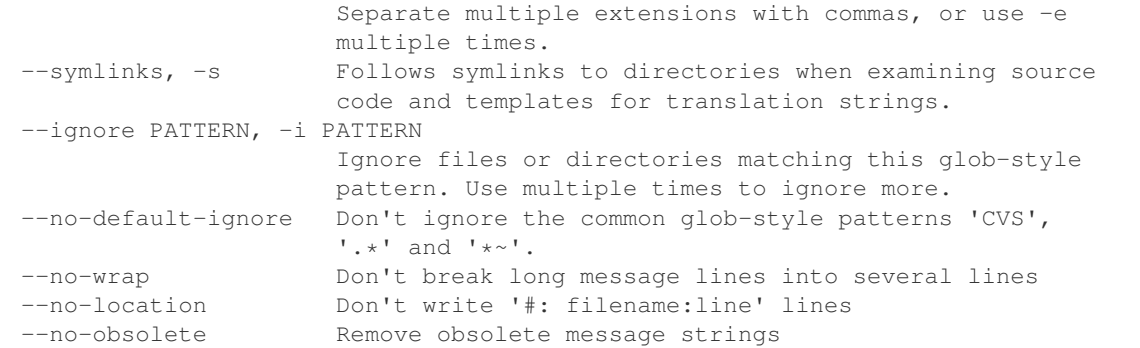

## **3.6.2 bower**

The bower command generates a .bowerrc file into the current directory specifying the target directory for [Bower](http://bower.io) downloads.

```
$ python manage.py js bower -h
usage: manage.py js bower [-h] [-f] target
Generate a .bowerrc file
positional arguments:
 target The target directory for bower downloads
optional arguments:
 -h, --help show this help message and exit
 -f, --force Overwrite the file if exists
```
#### exemple:

```
$ python manage.py js bower myproject/static/bower
Created .bowerrc file into the current directory
$ cat .bowerrc
{"directory": "./myproject/static/bower/"}
```
## **3.6.3 launcher**

The launcher command returns the full path to a Django.js PhantomJS runner (usefull if you need to execute it manually).

```
$ python manage.py js launcher -h
usage: manage.py js launcher [-h] name
Get a PhantomJS launcher path
positional arguments:
 name Runner name
optional arguments:
 -h, --help show this help message and exit
```
#### exemple:

```
$ python manage.py js launcher jasmine
/var/lib/python2.7/site-packages/django.js/djangojs/phantomjs/jasmine-runner.js
```
## <span id="page-22-0"></span>**3.7 Settings**

You can tune Django.js behaviour using settings. Django.js provide the following optionnal settings:

## **3.7.1 Libraries versions**

You can specify some libraries versions used by Django.js.

#### **JQUERY\_VERSION**

Specify the jQuery version to use. If not specififed, default to last version.

Django.js provide the following versions:

- 2.0.3
- 2.0.2
- 2.0.1
- 2.0.0
- 1.10.2
- 1.10.1
- 1.9.1
- 1.9.0
- 1.8.3

## **3.7.2 URLs handling**

Theses settings allow you to customize or disable Django.js URLs handling.

#### **JS\_URLS\_ENABLED**

Default: True

You can disable Django.js URLs handling by setting it to False

#### **JS\_URLS**

#### Default: None

Serialized URLs names whitelist. If this setting is specified, only named URLs listed in will be serialized.

#### **JS\_URLS\_EXCLUDE**

#### Default: None

Serialized URLs names blacklist. It this setting is specified, named URLs listed in will not be serialized.

#### **JS\_URLS\_NAMESPACES**

#### Default: None

Serialized namespaces whitelist. If this setting is specified, only URLs from namespaces listed in will be serialized.

#### **JS\_URLS\_NAMESPACES\_EXCLUDE**

#### Default: None

Serialized namespaces blacklist. If this setting is specified, URLs from namespaces listed in will not be serialized.

#### **JS\_URLS\_UNNAMED**

#### Default: False

Serialize unnamed URLs. If this setting is set to True, unnamed URLs will be serialized (only for function based views).

## **3.7.3 Context handling**

Theses settings allow you to customize or disable Django.js context handling.

#### **JS\_CONTEXT\_ENABLED**

default: True

You can disable Django.js context handling by setting it to False

#### **JS\_CONTEXT**

#### default: None

Serialized context variables names whitelist. If this setting is specified, only context variables listed in will be serialized.

Note: LANGUAGE\_NAME and LANGUAGE\_NAME\_LOCAL requires LANGUAGE\_CODE to be also included.

#### **JS\_CONTEXT\_EXCLUDE**

#### Default: None

Serialized context variables names blacklist. If this setting is specified, context variables names listed in will not be serialized.

Note: Excluding LANGUAGE\_CODE also exclude LANGUAGE\_NAME and LANGUAGE\_NAME\_LOCAL.

#### <span id="page-24-1"></span>**JS\_CONTEXT\_PROCESSOR**

Default: djangojs.utils.ContextSerializer

Change this value if you want to specify a custom context serializer class. The custom class must inherits from ContextSerializer

## **3.7.4 User handling**

#### **JS\_USER\_ENABLED**

default: True

You can disable Django.js user handling by setting it to False

## **3.7.5 Localization and internationalization**

#### **JS\_I18N\_APPS**

Default: None

Serialized translations whitelist. If specified, only apps listed in will appear in the javascript translation catalog.

#### **JS\_I18N\_APPS\_EXCLUDE**

Default: None

Serialized translations blacklist. If specified, apps listed in will not appear in the javascript translation catalog.

#### <span id="page-24-0"></span>**JS\_I18N\_PATTERNS**

Default: tuple()

Custom patterns for localization using the *[localize management command](#page-20-0)*. Each entry should be a tuple (extension, dirname, pattern) where:

extension is an file extension to match

dirname is the application relative path to search into

pattern is a expressions to extract localizable strings (can be a list of regular expressions).

#### Exemple:

```
JS_I18N_PATTERNS = (
    ('hbs', 'static/templates', r'{{#trans}}(.*?){{/trans}}'),
)
```
## <span id="page-25-4"></span>**3.7.6 Cache management**

#### **JS\_CACHE\_DURATION**

**Default:** 24  $\star$  60 (24 hours)

Django.js urls and context cache duration in minutes.

#### **Usage exemple**

You could have, in your settings.py:

```
# Exclude my secrets pages from serialized URLs
JS_URLS_EXCLUDE = (
    'my_secret_page',
    'another_secret_page',
)
# Only include admin namespace
JS_URLS_NAMESPACES = (
    'admin',
)
# Only include my apps' translations
JS_I18N_APPS = ('myapp', 'myapp.other')
# Disable user serialization
JS_USER_ENABLED = False
# Custom Context serializer
JS_CONTEXT_PROCESSOR = 'my.custom.ContextProcessor'
```
## <span id="page-25-0"></span>**3.8 API**

## <span id="page-25-2"></span>**3.8.1 djangojs – Main package**

Django.js provide better integration of javascript into Django.

```
djangojs.JQUERY_DEFAULT_VERSION = '2.0.3'
    Packaged jQuery version
```
## <span id="page-25-3"></span>**3.8.2 djangojs.context\_serializer – Context serialization handling**

<span id="page-25-1"></span>class djangojs.context\_serializer.**ContextSerializer**(*request*)

Bases: object

Serialize context and user from requests.

Inherits from this class and set your *[settings.JS\\_CONTEXT\\_PROCESSOR](#page-24-1)* to customize the serialization.

To add a custom variable serialization handler, add a method named process\_VARNAME(self, value, data).

```
as_dict()
```
Serialize the context as a dictionnary from a given request.

```
as_json()
```
Serialize the context as JSON.

**handle\_user**(*data*)

Insert user informations in data

Override it to add extra user attributes.

```
process_LANGUAGES(languages, data)
    Serialize LANGUAGES as a localized dictionnary.
```

```
process_LANGUAGE_CODE(language_code, data)
    Fix language code when set to non included default en and add the extra variables LANGUAGE_NAME and
    LANGUAGE_NAME_LOCAL.
```
### <span id="page-26-2"></span>**3.8.3 djangojs.views – Javascript views helpers**

This module provide helper views for javascript.

```
class djangojs.views.JsInitView(**kwargs)
    Bases: djangojs.views.UserCacheMixin, django.views.generic.base.TemplateView
```
Render a javascript file containing the URLs mapping and the context as JSON.

```
class djangojs.views.JsonView(**kwargs)
    Bases: django.views.generic.base.View
```
A views that render JSON.

```
class djangojs.views.UrlsJsonView(**kwargs)
   djangojs.views.JsonView
```
Render the URLs as a JSON object.

```
class djangojs.views.ContextJsonView(**kwargs)
  djangojs.views.JsonView
```
Render the context as a JSON object.

<span id="page-26-1"></span>class djangojs.views.**JsTestView**(*\*\*kwargs*) Bases: django.views.generic.base.TemplateView

Base class for JS tests views

**django\_js** = False

Includes or not Django.js in the test view

```
django_js_init = True
     Initialize or not Django.js in the test view (only if included)
```

```
jquery = False
```
Includes or not jQuery in the test view.

#### **js\_files** = None

A path or a list of path to javascript files to include into the view.

•Supports glob patterns.

•Order is kept for rendering.

```
class djangojs.views.JasmineView(**kwargs)
    Bases: djangojs.views.JsTestView
```
Render a Jasmine test runner.

## <span id="page-27-2"></span>class djangojs.views.**QUnitView**(*\*\*kwargs*)

Bases: [djangojs.views.JsTestView](#page-26-1)

Render a QUnit test runner

#### **theme** = u'qunit'

QUnit runner theme.

Should be one of: qunit, gabe, ninja, nv

## <span id="page-27-1"></span>**3.8.4 djangojs.runners – Javascript unittest runners**

This module provide Javascript test runners for Django unittest.

#### <span id="page-27-0"></span>class djangojs.runners.**PhantomJsRunner**

Bases: object

Test helper to run JS tests with PhantomJS

**execute**(*command*) Execute a subprocess yielding output lines

#### **phantomjs**(*\*args*, *\*\*kwargs*) Execute PhantomJS by giving args as command line arguments.

#### If test are run in verbose mode  $(-v/--verboxity = 2)$ , it output:

- the title as header (with separators before and after)
- modules and test names
- assertions results (with django.utils.termcolors support)

In case of error, a JsTestException is raised to give details about javascript errors.

#### **phantomjs\_runner** = None

mandatory path to the PhantomJS javascript runner

#### **run\_suite**()

Run a phantomjs test suite.

•phantomjs\_runner is mandatory.

•Either url or url\_name needs to be defined.

#### $timeout = 3$

PhantomJS execution timeout in seconds

#### **title** = u'PhantomJS test suite'

an optionnal title for verbose console output

#### **url** = None

an optionnal absolute URL to the test runner page

#### class djangojs.runners.**JsTestCase**(*methodName='runTest'*)

Bases: [djangojs.runners.PhantomJsRunner](#page-27-0), django.test.testcases.LiveServerTestCase

A PhantomJS suite that run against the Django LiveServerTestCase

#### **url\_args** = None

an optionnal arguments array to pass to the reverse() function

#### **url\_kwargs** = None

an optionnal keyword arguments dictionnary to pass to the reverse() function

#### <span id="page-28-1"></span>**url\_name** = None

a mandatory named URL that point to the test runner page

#### <span id="page-28-0"></span>class djangojs.runners.**JsFileTestCase**(*methodName='runTest'*)

Bases: [djangojs.runners.PhantomJsRunner](#page-27-0), unittest.case.TestCase

A PhantomJS suite that run against a local html file

#### **filename** = None

absolute path to the test runner page

## class djangojs.runners.**JsTemplateTestCase**(*methodName='runTest'*)

Bases: [djangojs.runners.JsFileTestCase](#page-28-0)

A PhantomJS suite that run against a rendered html file but without server.

**Note:** Template is rendered using a modified static storage that give  $f \in \mathcal{H}$  // scheme URLs. To benefits from it, you have to use either the static template tag or one the djangojs template tags.

Warning: Template is not rendered within a request/response dialog. You can't access the request object and everything that depends on the server.

#### **jquery** = False

Includes or not jOuery in the test view. Template has to handle the use jquery property.

#### **js\_files** = None

A path or a list of path to javascript files to include into the view.

•Supports glob patterns.

•Order is kept for rendering.

#### **template\_name** = None

absolute path to the test runner page

#### exception djangojs.runners.**JsTestException**(*message*, *failures=None*) Bases: exceptions.Exception

An exception raised by Javascript tests.

It display javascript errors into the exception message.

class djangojs.runners.**JasmineSuite** Bases: object

A mixin that runs a jasmine test suite with PhantomJs.

#### class djangojs.runners.**QUnitSuite**

Bases: object

A mixin that runs a QUnit test suite with PhantomJs.

class djangojs.runners.**AbsoluteFileStorage**(*location=None*, *base\_url=None*, *file\_permissions\_mode=None*, *directory\_permissions\_mode=None*) Bases: django.core.files.storage.FileSystemStorage

A storage that give the absolute file scheme URL as URL.

### <span id="page-29-4"></span><span id="page-29-2"></span>**3.8.5 djangojs.urls\_serializer – URLs serialization handling**

djangojs.urls\_serializer.**urls\_as\_dict**() Get the URLs mapping as a dictionnary

djangojs.urls\_serializer.**urls\_as\_json**() Get the URLs mapping as JSON

#### <span id="page-29-3"></span>**3.8.6 djangojs.utils – Miscellaneous helpers**

This modules holds every helpers that does not fit in any standard django modules.

djangojs.utils.**class\_from\_string**(*name*) Get a python class object from its name

```
class djangojs.utils.LazyJsonEncoder(skipkeys=False, ensure_ascii=True, check_circular=True,
                                           allow_nan=True, sort_keys=False, indent=None, separa-
                                           tors=None, encoding='utf-8', default=None)
     Bases: django.core.serializers.json.DjangoJSONEncoder
```
A JSON encoder handling promises (aka. Django lazy objects).

See: <https://docs.djangoproject.com/en/dev/topics/serialization/#id2>

```
class djangojs.utils.StorageGlobber
```
Bases: object

Retrieve file list from static file storages.

classmethod **glob**(*files=None*)

Glob a pattern or a list of pattern static storage relative(s).

### <span id="page-29-0"></span>**3.8.7 djangojs.tap – Tap format parser**

This module provide test runners for JS in Django.

class djangojs.tap.**TapParser**(*yield\_class=<class 'djangojs.tap.TapTest'>*, *debug=False*) Bases: object

A TAP parser class reading from iterable TAP lines.

#### <span id="page-29-1"></span>**3.8.8 djangojs.templatetags.js – Javascript template tags**

Provide template tags to help with Javascript/Django integration.

class djangojs.templatetags.js.**VerbatimNode**(*text\_and\_nodes*) Bases: django.template.base.Node

Wrap {% verbatim %} and {% endverbatim %} around a block of javascript template and this will try its best to output the contents with no changes.

```
{% verbatim %}
    {% trans "Your name is" %} {{first}} {{last}}
{% endverbatim %}
```
djangojs.templatetags.js.**coffee**(*filename*)

A simple shortcut to render a script tag to a static coffeescript file

```
djangojs.templatetags.js.coffeescript(filename)
     A simple shortcut to render a script tag to a static coffeescript file
djangojs.templatetags.js.css(filename)
     A simple shortcut to render a link tag to a static CSS file
djangojs.templatetags.js.django_js(context, jquery=True, i18n=True, csrf=True, init=True)
     Include Django.js javascript library in the page
djangojs.templatetags.js.django_js_init(context, jquery=False, i18n=True, csrf=True,
                                                   init=True)
     Include Django.js javascript library initialization in the page
djangojs.templatetags.js.javascript(filename, type=u'text/javascript')
     A simple shortcut to render a script tag to a static javascript file
djangojs.templatetags.js.jquery_js(version=None, migrate=False)
     A shortcut to render a script tag for the packaged jQuery
djangojs.templatetags.js.js(filename, type=u'text/javascript')
     A simple shortcut to render a script tag to a static javascript file
djangojs.templatetags.js.verbatim(parser, token)
     Renders verbatim tags
djangojs.templatetags.js.verbatim_tags(parser, token, endtagname)
```
Javascript templates (jquery, handlebars.js, mustache.js) use constructs like:

{{if condition}} print something{{/if}}

This, of course, completely screws up Django templates, because Django thinks { { and }} means something.

The following code preserves  $\{ \} \}$  tokens.

This version of verbatim template tag allows you to use tags like url {% url name %}. {% trans "foo" %} or {% csrf token  $%$  within.

#### Inspired by:

• Miguel Araujo: <https://gist.github.com/893408>

### <span id="page-30-0"></span>**3.8.9 djangojs.context\_processors – Context processors**

djangojs.context\_processors.**booleans**(*request*)

Allow to use booleans in templates.

See: [http://stackoverflow.com/questions/4557114/django-custom-template-tag-which-accepts-a-boolean](http://stackoverflow.com/questions/4557114/django-custom-template-tag-which-accepts-a-boolean-parameter)[parameter](http://stackoverflow.com/questions/4557114/django-custom-template-tag-which-accepts-a-boolean-parameter)

## <span id="page-30-1"></span>**3.8.10 djangojs.contrib – Contributed compatibility modules**

This package is dedicated to contributed compatibility modules.

These modules provide mixins and already packed  $ContextSerializers$  to use Django applications incompatible with the defaut Django.js behavior.

#### <span id="page-31-3"></span>**djangojs.contrib.social\_auth – django\_social\_auth support**

<span id="page-31-1"></span>This module provide support for [django\\_social\\_auth.](https://github.com/omab/django-social-auth)

```
class djangojs.contrib.social_auth.SocialAuthContextMixin
    Bases: object
```
<span id="page-31-2"></span>Handle django\_social\_auth context specifics

**process\_social\_auth**(*social\_auth*, *data*) Just force social\_auth's LazyDict to be converted to a dict for the JSON serialization to work properly.

class djangojs.contrib.social\_auth.**SocialAuthContextSerializer**(*request*) Bases: diangojs.contrib.social\_auth.SocialAuthContextMixin, [djangojs.context\\_serializer.ContextSerializer](#page-25-1)

Already packed django\_social\_auth ContextSerializer

## <span id="page-31-0"></span>**3.9 Contributing**

Django.js is open-source and very open to contributions.

### **3.9.1 Submitting issues**

Issues are contributions in a way so don't hesitate to submit reports on the [official bugtracker.](https://github.com/noirbizarre/django.js/issues)

Provide as much informations as possible to specify the issues:

- the Django.js version used
- a stacktrace
- installed applications list
- ...

## **3.9.2 Submitting patches (bugfix, features, ...)**

If you want to contribute some code:

- 1. fork the [official Django.js repository](https://github.com/noirbizarre/django.js)
- 2. create a branch with an explicit name (like my-new-feature or issue-XX)
- 3. do your work in it
- 4. rebase it on the master branch from the official repository (cleanup your history by performing an interactive rebase)
- 5. submit your pull-request

There are some rules to follow:

- your contribution should be documented (if needed)
- your contribution should be tested and the test suite should pass successfully
- your code should be mostly PEP8 compatible with a 120 characters line length
- your contribution should support both Python 2 and 3 (use tox to test)

You need to install some dependencies to hack on Django.js:

**\$** pip install -r requirements/develop.pip

A Makefile is provided to simplify the common tasks:

```
$ make
Makefile for Django.js
Usage:
  make serve Run the test server
  make test Run the test suite
  make coverage Run a caoverage report from the test suite
  make pep8 Run the PEP8 report
  make pylint Run the pylint report
  make doc Generate the documentation
  make minify Minify all JS files with yuglify
  make dist Generate a distributable package
  make clean Remove all temporary and generated artifacts
```
To ensure everything is fine before submission, use tox. It will run the test suite on all the supported Python version and ensure the documentation is generating.

```
$ pip install tox
$ tox
```
You also need to ensure your code is PEP8 compliant (following the project rules: see pep8.rc file):

**\$** make pep8

#### Don't forget client-side code and tests.

You can run the javascript test suite in the browser [\(http://localhost:8000\)](http://localhost:8000). Javascript tests are run in the test suite too, but it runs on the minified version of the javascript libary.

You can use the Makefile minify task that minify the javascript:

```
$ make minify test
```
**Note:** minification use yuglify so you need to install it before: npm install  $-g$  yuglify

## <span id="page-32-0"></span>**3.10 Changelog**

#### **3.10.1 Current**

• Nothing yet

### **3.10.2 0.8.1 (2013-10-19)**

- Fixed management command with Django < 1.5 (fix [issue #23](https://github.com/noirbizarre/django.js/issues/23) thanks to Wasil Sergejczyk)
- Fixed Django CMS handling (fix [issue #25](https://github.com/noirbizarre/django.js/issues/25) thanks to Wasil Sergejczyk)
- Cache Django.js views and added settings.JS\_CACHE\_DURATION
- Allow customizable Django.js initialization
- Allow manual reload of context and URLs
- Published Django.js on bower (thanks to Wasil Sergejczyk for the initial bower.json file)
- Do not automatically translate languages name in context

## **3.10.3 0.8.0 (2013-07-14)**

- Allow features to be disabled with:
	- settings.JS\_URLS\_ENABLED
	- settings.JS\_USER\_ENABLED
	- settings.JS\_CONTEXT\_ENABLED
- Added context black and white lists (settings.JS\_CONTEXT and settings.JS\_CONTEXT\_EXCLUDE)
- Allow context serialization customization by inheritance with settings.JS\_CONTEXT\_PROCESSOR
- Do not fail on import when parsing URLs (Fix [issue #7](https://github.com/noirbizarre/django.js/issues/7) thanks to Wasil Sergejczyk)
- Treat starred non-capturing groups and starred characters as optionnals (Fix [issue #22\)](https://github.com/noirbizarre/django.js/issues/22)
- Upgraded to *jQuery* 2.0.3 (and added 1.10.2)
- Upgraded to QUnit 1.12.0
- Added js management command.
- Extracted URLs handling and context handling into their own modules
- First contrib module: social\_auth (thanks to Olivier Cortès)

## **3.10.4 0.7.6 (2013-06-07)**

- Reintroduce Python 2.6 support (thanks to Andy Freeland)
- Fix [issue #20](https://github.com/noirbizarre/django.js/issues/20)

## **3.10.5 0.7.5 (2013-06-01)**

- Handle Django 1.5+ custom user model
- Upgraded to jQuery 2.0.2 and jQuery Migrate 1.2.1

## **3.10.6 0.7.4 (2013-05-11)**

- Preserve declaration order in StorageGlobber.glob() (Fix [issue #17\)](https://github.com/noirbizarre/django.js/issues/17)
- Fixes on localization on handling

## **3.10.7 0.7.3 (2013-04-30)**

- Upgraded to jQuery 2.0.0
- Package both minified and unminified versions.
- Load minified versions (Django.js, jQuery and jQuery Migrate) when DEBUG=False

## **3.10.8 0.7.2 (2013-04-30)**

- Fix [issue #16](https://github.com/noirbizarre/django.js/issues/16)
- Declare package as Python 3 compatible on PyPI

## **3.10.9 0.7.1 (2013-04-25)**

• Optionnaly include jQuery with {% django\_js\_init %}.

## **3.10.10 0.7.0 (2013-04-25)**

- Added RequireJS/AMD helpers and documentation
- Added Django Pipeline integration helpers and documentation
- Support unnamed URLs resolution.
- Support custom content types to be passed into the js/javascript script tag (thanks to Travis Jensen)
- Added coffee and coffescript template tags
- Python 3 compatibility

## **3.10.11 0.6.5 (2013-03-13)**

- Make JsonView reusable
- Unescape regex characters in URLs
- Fix handling of 0 as parameter for Javasript reverse URLs

## **3.10.12 0.6.4 (2013-03-10)**

• Support namespaces without app\_name set.

## **3.10.13 0.6.3 (2013-03-08)**

- Fix CSRF misspelling (thanks to Andy Freeland)
- Added some client side CSRF helpers (thanks to Andy Freeland)
- Upgrade to jQuery 1.9.1 and jQuery Migrate 1.1.1
- Do not clutter url parameters in js, javascript and js\_lib template tags.

## **3.10.14 0.6.2 (2013-02-18)**

• Compatible with Django 1.5

## **3.10.15 0.6.1 (2013-02-11)**

• Added static method (even if it's a unused reserved keyword)

## **3.10.16 0.6 (2013-02-09)**

- Added basic user attributes access
- Added permissions support
- Added booleans context processor
- Added jQuery 1.9.0 and jQuery Migrate 1.0.0
- Upgraded QUnit to 1.11.0
- Added QUnit theme support
- Allow to specify jQuery version (1.8.3 and 1.9.0 are bundled)

## **3.10.17 0.5 (2012-12-17)**

- Added namespaced URLs support
- Upgraded to Jasmine 1.3.1
- Refactor testing tools:
	- Rename test/js into js/test and reorganize test resources
	- Renamed runner\_url\* into url\* on JsTestCase
	- Handle url\_args and url\_kwargs on JsTestCase
	- Renamed JasmineMixin into JasmineSuite
	- Renamed QUnitMixin into QUnitSuite
	- Extracted runners initialization into includable templates
- Added JsFileTestCase to run tests from a static html file without live server
- Added JsTemplateTestCase to run tests from a rendered template file without live server
- Added some settings to filter scope:
	- Serialized named URLs whitelist: settings.JS\_URLS
	- Serialized named URLs blacklist: settings.JS\_URLS\_EXCLUDE
	- Serialized namespaces whitelist: settings.JS\_URLS\_NAMESPACES
	- Serialized namespaces blacklist: settings.JS\_URLS\_NAMESPACES\_EXCLUDE
	- Serialized translations whitelist: settings.JS\_I18N\_APPS
	- Serialized translations blacklist: settings.JS\_I18N\_APPS\_EXCLUDE
- Expose PhantomJS timeout with PhantomJsRunner.timeout attribute

## **3.10.18 0.4 (2012-12-04)**

- Upgraded to jQuery 1.8.3
- Upgraded to Jasmine 1.3.0
- Synchronous URLs and context fetch.
- Use django.utils.termcolors
- Class based javascript testing tools:
	- Factorize JsTestCase common behaviour
	- Removed JsTestCase.run\_jasmine() and added JasmineMixin
	- Removed JsTestCase.run\_qunit() and added QUnitMixin
	- Extract TapParser into djangojs.tap
- Only one Django.js test suite
- Each framework is tested against its own test suite
- Make jQuery support optionnal into JsTestCase
- Improved JsTestCase output
- Drop Python 2.6 support
- Added API documentation

### **3.10.19 0.3.2 (2012-11-10)**

• Optionnal support for Django Absolute

#### **3.10.20 0.3.1 (2012-11-03)**

- Added JsTestView.django\_js to optionnaly include django.js
- Added js\_init block to runners to templates.

### **3.10.21 0.3 (2012-11-02)**

- Improved ready event handling
- Removed runners from urls.py
- Added documentation
- Added ContextJsonView and Django.context fetched from json.
- Improved error handling
- Added DjangoJsError custom error type

### **3.10.22 0.2 (2012-10-23)**

- Refactor template tag initialization
- Provides Jasmine and QUnit test views with test discovery (globbing)
- Provides Jasmine and QUnit test cases
- Added Django.file()
- Added {% javascript %}, {% js %} and {% css %} template tags

## **3.10.23 0.1.3 (2012-10-02)**

- First public release
- Provides django.js with url() method and constants
- Provides {% verbatim %} template tag
- Patch jQuery.ajax() to handle CSRF tokens
- Loads the django javascript catalog for all apps supporting it
- Loads the django javascript i18n/l10n tools in the page

**CHAPTER 4**

**Indices and tables**

- <span id="page-38-0"></span>• genindex
- modindex
- search

Python Module Index

## <span id="page-40-0"></span>d

djangojs, [22](#page-25-2) djangojs.context\_processors, [27](#page-30-0) djangojs.context\_serializer, [22](#page-25-3) djangojs.contrib, [27](#page-30-1) djangojs.contrib.social\_auth, [28](#page-31-2) djangojs.runners, [24](#page-27-1) djangojs.tap, [26](#page-29-0) djangojs.templatetags.js, [26](#page-29-1) djangojs.urls\_serializer, [26](#page-29-2) djangojs.utils, [26](#page-29-3) djangojs.views, [23](#page-26-2)

## A

AbsoluteFileStorage (class in djangojs.runners), [25](#page-28-1)

- as\_dict() (djangojs.context\_serializer.ContextSerializer method), [22](#page-25-4)
- as\_json() (djangojs.context\_serializer.ContextSerializer method), [22](#page-25-4)

## B

booleans() (in module djangojs.context\_processors), [27](#page-30-2)

## C

class\_from\_string() (in module djangojs.utils), [26](#page-29-4) coffee() (in module djangojs.templatetags.js), [26](#page-29-4) coffeescript() (in module djangojs.templatetags.js), [26](#page-29-4) ContextJsonView (class in djangojs.views), [23](#page-26-3) ContextSerializer (class in djangojs.context\_serializer),  $22$ css() (in module djangojs.templatetags.js), [27](#page-30-2)

## D.

django\_js (djangojs.views.JsTestView attribute), [23](#page-26-3) django js() (in module djangojs.templatetags.js), [27](#page-30-2) django\_js\_init (djangojs.views.JsTestView attribute), [23](#page-26-3) django js init() (in module djangojs.templatetags.js),  $27$ djangojs (module), [22](#page-25-4) djangojs.context\_processors (module), [27](#page-30-2) djangojs.context\_serializer (module), [22](#page-25-4) djangojs.contrib (module), [27](#page-30-2) djangojs.contrib.social\_auth (module), [28](#page-31-3) djangojs.runners (module), [24](#page-27-2) djangojs.tap (module), [26](#page-29-4) djangojs.templatetags.js (module), [26](#page-29-4) djangojs.urls\_serializer (module), [26](#page-29-4) djangojs.utils (module), [26](#page-29-4) djangojs.views (module), [23](#page-26-3)

## E

execute() (djangojs.runners.PhantomJsRunner method), [24](#page-27-2)

## F

filename (djangojs.runners.JsFileTestCase attribute), [25](#page-28-1)

## G

glob() (djangojs.utils.StorageGlobber class method), [26](#page-29-4)

## H

handle\_user() (djangojs.context\_serializer.ContextSerializer method), [23](#page-26-3)

## J

JasmineSuite (class in djangojs.runners), [25](#page-28-1) JasmineView (class in djangojs.views), [23](#page-26-3) javascript() (in module djangojs.templatetags.js), [27](#page-30-2) jquery (djangojs.runners.JsTemplateTestCase attribute), [25](#page-28-1) jquery (djangojs.views.JsTestView attribute), [23](#page-26-3) JQUERY\_DEFAULT\_VERSION (in module djangojs), [22](#page-25-4) jquery\_js() (in module djangojs.templatetags.js), [27](#page-30-2) js() (in module djangojs.templatetags.js), [27](#page-30-2) js\_files (djangojs.runners.JsTemplateTestCase attribute), [25](#page-28-1) js\_files (djangojs.views.JsTestView attribute), [23](#page-26-3) JsFileTestCase (class in djangojs.runners), [25](#page-28-1) JsInitView (class in djangojs.views), [23](#page-26-3) JsonView (class in djangojs.views), [23](#page-26-3) JsTemplateTestCase (class in djangojs.runners), [25](#page-28-1) JsTestCase (class in djangojs.runners), [24](#page-27-2) JsTestException, [25](#page-28-1) JsTestView (class in djangojs.views), [23](#page-26-3)

## L

LazyJsonEncoder (class in djangojs.utils), [26](#page-29-4)

## P

- phantomjs() (djangojs.runners.PhantomJsRunner method), [24](#page-27-2)
- phantomjs\_runner (djangojs.runners.PhantomJsRunner attribute), [24](#page-27-2)

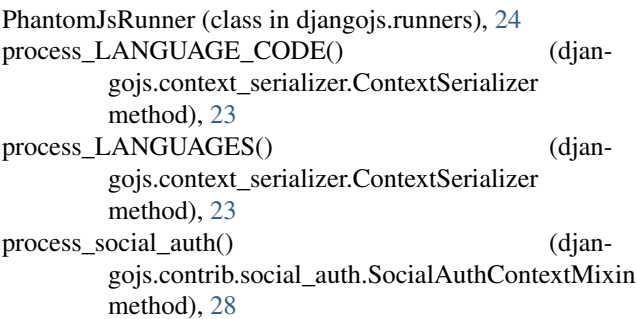

## Q

QUnitSuite (class in djangojs.runners), [25](#page-28-1) QUnitView (class in djangojs.views), [23](#page-26-3)

## R

run\_suite() (djangojs.runners.PhantomJsRunner method), [24](#page-27-2)

## S

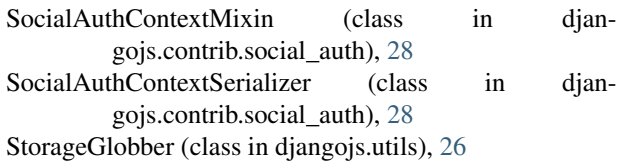

## T

TapParser (class in djangojs.tap), [26](#page-29-4) template\_name (djangojs.runners.JsTemplateTestCase attribute), [25](#page-28-1) theme (djangojs.views.QUnitView attribute), [24](#page-27-2) timeout (djangojs.runners.PhantomJsRunner attribute), [24](#page-27-2) title (djangojs.runners.PhantomJsRunner attribute), [24](#page-27-2)

## U

url (djangojs.runners.PhantomJsRunner attribute), [24](#page-27-2) url\_args (djangojs.runners.JsTestCase attribute), [24](#page-27-2) url\_kwargs (djangojs.runners.JsTestCase attribute), [24](#page-27-2) url\_name (djangojs.runners.JsTestCase attribute), [24](#page-27-2) urls\_as\_dict() (in module djangojs.urls\_serializer), [26](#page-29-4) urls\_as\_json() (in module djangojs.urls\_serializer), [26](#page-29-4) UrlsJsonView (class in djangojs.views), [23](#page-26-3)

## V

verbatim() (in module djangojs.templatetags.js), [27](#page-30-2) verbatim\_tags() (in module djangojs.templatetags.js), [27](#page-30-2) VerbatimNode (class in djangojs.templatetags.js), [26](#page-29-4)